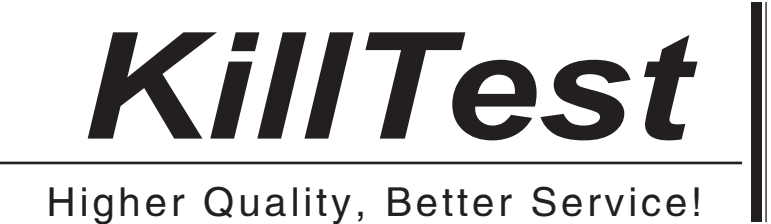

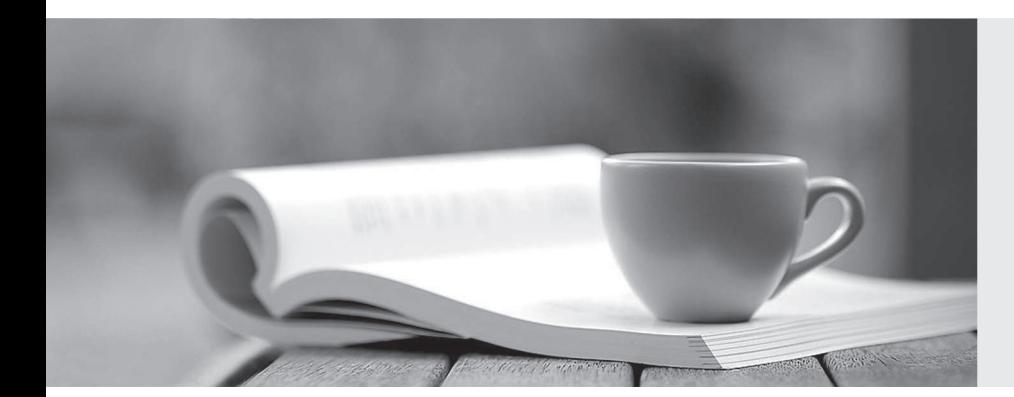

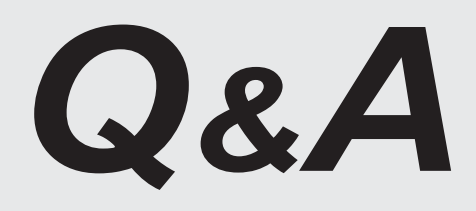

http://www.killtest.com

We offer free update service for one year.

# **Exam** : **EX200**

## **Title** : : Red Hat Certified System Administrator–RHCSA

# **Version** : DEMO

### 1.CORRECT TEXT

RHCE Test Configuration Instructions

Information for the two systems you will use in test is the following:

system1.group3.example.com: is one of the main sever. system2.group3.example.com: mainly used as a client.

Password for both of the two systems is atenorth

System's IP is provided by DHCP, you can regard it as normal, or you can reset to Static IP in accordance with the following requirements:

system1.group3.example.com: 172.24.3.5

system2.group3.example.com: 172.24.3.10

The subnet mask is 255.255.255.0

Your system is a member of DNS domain group3.example.com. All systems in DNS domain group3.example.com are all in subnet 172.24.3.0/255.255.255.0, the same all systems in this subnet are also in group3.example.com, unless specialized, all network services required to be configured can be

accessed by systems of domain group3.

host.group3.example.com provides a centralized authentication service domain

GROUP3.EXAMPLE.COM, both system1 and system2 have already been pre-configured to be the client for this domain, this domain provides the following user account:

krishna (password: atenorth)

sergio (password: atenorth)

kaito (password: atenorth)

Firewall is enabled by default, you can turn it off when deemed appropriate, other settings about firewall may be in separate requirements.

Your system will be restarted before scoring, so please ensure that all modifications and service configurations you made still can be operated after the restart without manual intervention, virtual machine instances of all examinations must be able to enter the correct multi-user level after restart without manual assistance, it will be scored zero if the test using virtual machine system cannot be restarted or be properly restarted.

Corresponding distribution packages for the testing using operating system Red Hat Enterprise Linux version can be found in the following link:

http://server1.group3.example.com/rhel

Part of the requirements include host security, ensure your host security limit does not prevent the request to allow the host and network, although you correctly configured the network service but would have to allow the host or network is blocked, this also does not score.

You will notice that some requirements which clearly do not allow services be accessed by service domain my133t.org, systems of this domain are in subnet 172.25.1.0/252.255.255.0, and systems of these subnets also belong to my 133t.org domain.

PS: Notice that some test questions may depend on other exam questions, for example, you might be asked to perform a series of restrictions on a user, but this user creation may be required in other questions. For convenient identification, each exam question has some radio buttons to help you identify which questions you have already completed or not completed. Certainly, you do not need to care these buttons if you don't need them.

Configure SELINUX Modify the state of selinux to Enforcing mode. Use VIM /etc/selinux

### **Answer:**

getenforce // View the current SELINUX mode

setenforce 1 // Sets the selinux temporarily to enforcing mode vim /etc/selinux/config

SELINUX=enforcing

```
: wq
```
getenforce

enforcing

### 2.CORRECT TEXT

RHCE Test Configuration Instructions

Information for the two systems you will use in test is the following:

system1.group3.example.com: is one of the main sever. system2.group3.example.com: mainly used as a client.

Password for both of the two systems is atenorth

System's IP is provided by DHCP, you can regard it as normal, or you can reset to Static IP in accordance with the following requirements:

system1.group3.example.com: 172.24.3.5

system2.group3.example.com: 172.24.3.10

The subnet mask is 255.255.255.0

Your system is a member of DNS domain group3.example.com. All systems in DNS domain group3.example.com are all in subnet 172.24.3.0/255.255.255.0, the same all systems in this subnet are also in group3.example.com, unless specialized, all network services required to be configured can be accessed by systems of domain group3.

host.group3.example.com provides a centralized authentication service domain

GROUP3.EXAMPLE.COM, both system1 and system2 have already been pre-configured to be the client for this domain, this domain provides the following user account:

krishna (password: atenorth)

sergio (password: atenorth)

kaito (password: atenorth)

Firewall is enabled by default, you can turn it off when deemed appropriate, other settings about firewall may be in separate requirements.

Your system will be restarted before scoring, so please ensure that all modifications and service configurations you made still can be operated after the restart without manual intervention, virtual machine instances of all examinations must be able to enter the correct multi-user level after restart without manual assistance, it will be scored zero if the test using virtual machine system cannot be restarted or be properly restarted.

Corresponding distribution packages for the testing using operating system Red Hat Enterprise Linux version can be found in the following link:

http://server1.group3.example.com/rhel

Part of the requirements include host security, ensure your host security limit does not prevent the request to allow the host and network, although you correctly configured the network service but would have to allow the host or network is blocked, this also does not score.

You will notice that some requirements which clearly do not allow services be accessed by service domain my133t.org, systems of this domain are in subnet 172.25.1.0/252.255.255.0, and systems of these subnets also belong to my 133t.org domain.

PS: Notice that some test questions may depend on other exam questions, for example, you might be asked to perform a series of restrictions on a user, but this user creation may be required in other questions. For convenient identification, each exam question has some radio buttons to help you identify which questions you have already completed or not completed. Certainly, you do not need to care these buttons if you don't need them.

Configure the SSH Access as required:

Users can visit your two virtual machine systems via clients of domain group3.example.com through SSH remote.

#### **Answer:**

Solution 1:4 Modify file /etc/hosts.allow-Add a line: sshd: 172.24.11. Modify file /etc/hosts.deny. Add a line: sshd: 172.25.0. Both of them need to be configured. Solution 2:⊬ Add a firewall<sup>e</sup> firewall-cmd -zone=block --add-source=172.25.11.0/24 --permanent firewall-cmd -reload+ Both of them need to be configured.

#### 3.CORRECT TEXT

RHCE Test Configuration Instructions

Information for the two systems you will use in test is the following:

system1.group3.example.com: is one of the main sever. system2.group3.example.com: mainly used as a client.

Password for both of the two systems is atenorth

System's IP is provided by DHCP, you can regard it as normal, or you can reset to Static IP in accordance with the following requirements:

system1.group3.example.com: 172.24.3.5

system2.group3.example.com: 172.24.3.10

The subnet mask is 255.255.255.0

Your system is a member of DNS domain group3.example.com. All systems in DNS domain group3.example.com are all in subnet 172.24.3.0/255.255.255.0, the same all systems in this subnet are also in group3.example.com, unless specialized, all network services required to be configured can be accessed by systems of domain group3.

host.group3.example.com provides a centralized authentication service domain

GROUP3.EXAMPLE.COM, both system1 and system2 have already been pre-configured to be the client for this domain, this domain provides the following user account:

krishna (password: atenorth) sergio (password: atenorth) kaito (password: atenorth)

Firewall is enabled by default, you can turn it off when deemed appropriate, other settings about firewall may be in separate requirements.

Your system will be restarted before scoring, so please ensure that all modifications and service configurations you made still can be operated after the restart without manual intervention, virtual machine instances of all examinations must be able to enter the correct multi-user level after restart without manual assistance, it will be scored zero if the test using virtual machine system cannot be restarted or be properly restarted.

Corresponding distribution packages for the testing using operating system Red Hat Enterprise Linux version can be found in the following link:

http://server1.group3.example.com/rhel

Part of the requirements include host security, ensure your host security limit does not prevent the request to allow the host and network, although you correctly configured the network service but would have to allow the host or network is blocked, this also does not score.

You will notice that some requirements which clearly do not allow services be accessed by service domain my133t.org, systems of this domain are in subnet 172.25.1.0/252.255.255.0, and systems of these subnets also belong to my 133t.org domain.

PS: Notice that some test questions may depend on other exam questions, for example, you might be asked to perform a series of restrictions on a user, but this user creation may be required in other questions. For convenient identification, each exam question has some radio buttons to help you identify which questions you have already completed or not completed. Certainly, you do not need to care these buttons if you don't need them.

Customize the User Environment

Create a custom command on system1 and system2 named as qstat, and this custom command will execute the following command:

/bin/ps - Ao pid,tt,user,fname,rsz

This command is valid for all users in the system.

**Answer:**

```
vim /etc/bashrc //Restart remain valid
alias gstat=' /bin/ps -Ao pid, tt, user, fname,
rsx'
: wa
source /etc/bashrc
alias //Check if there is gstat
qstat
```
// You need to configure that on both two systems -

4.CORRECT TEXT

RHCE Test Configuration Instructions

Information for the two systems you will use in test is the following:

system1.group3.example.com: is one of the main sever. system2.group3.example.com: mainly used as a client.

Password for both of the two systems is atenorth

System's IP is provided by DHCP, you can regard it as normal, or you can reset to Static IP in accordance with the following requirements:

system1.group3.example.com: 172.24.3.5

system2.group3.example.com: 172.24.3.10

The subnet mask is 255.255.255.0

Your system is a member of DNS domain group3.example.com. All systems in DNS domain group3.example.com are all in subnet 172.24.3.0/255.255.255.0, the same all systems in this subnet are also in group3.example.com, unless specialized, all network services required to be configured can be accessed by systems of domain group3.

host.group3.example.com provides a centralized authentication service domain

GROUP3.EXAMPLE.COM, both system1 and system2 have already been pre-configured to be the client for this domain, this domain provides the following user account:

krishna (password: atenorth) sergio (password: atenorth) kaito (password: atenorth)

Firewall is enabled by default, you can turn it off when deemed appropriate, other settings about firewall may be in separate requirements.

Your system will be restarted before scoring, so please ensure that all modifications and service configurations you made still can be operated after the restart without manual intervention, virtual machine instances of all examinations must be able to enter the correct multi-user level after restart without manual assistance, it will be scored zero if the test using virtual machine system cannot be restarted or be properly restarted.

Corresponding distribution packages for the testing using operating system Red Hat Enterprise Linux version can be found in the following link:

http://server1.group3.example.com/rhel

Part of the requirements include host security, ensure your host security limit does not prevent the request to allow the host and network, although you correctly configured the network service but would have to allow the host or network is blocked, this also does not score.

You will notice that some requirements which clearly do not allow services be accessed by service domain my133t.org, systems of this domain are in subnet 172.25.1.0/252.255.255.0, and systems of these subnets also belong to my 133t.org domain.

PS: Notice that some test questions may depend on other exam questions, for example, you might be asked to perform a series of restrictions on a user, but this user creation may be required in other questions. For convenient identification, each exam question has some radio buttons to help you identify which questions you have already completed or not completed. Certainly, you do not need to care these buttons if you don't need them.

Configure port forwarding on the system1, as required:

1. The systems in the network 172.24.11.0/24, local port 5423 for accessing system1 will be forwarded to 80

(2) This setting must be permanent

#### **Answer:**

Use Graphical interface to configure

Use firewall-config to open the Graphical interface in CLI+

Adjust the configuration: drop-down menu to permanentely

Add a strategy to the public area of the "Port Forwarding".

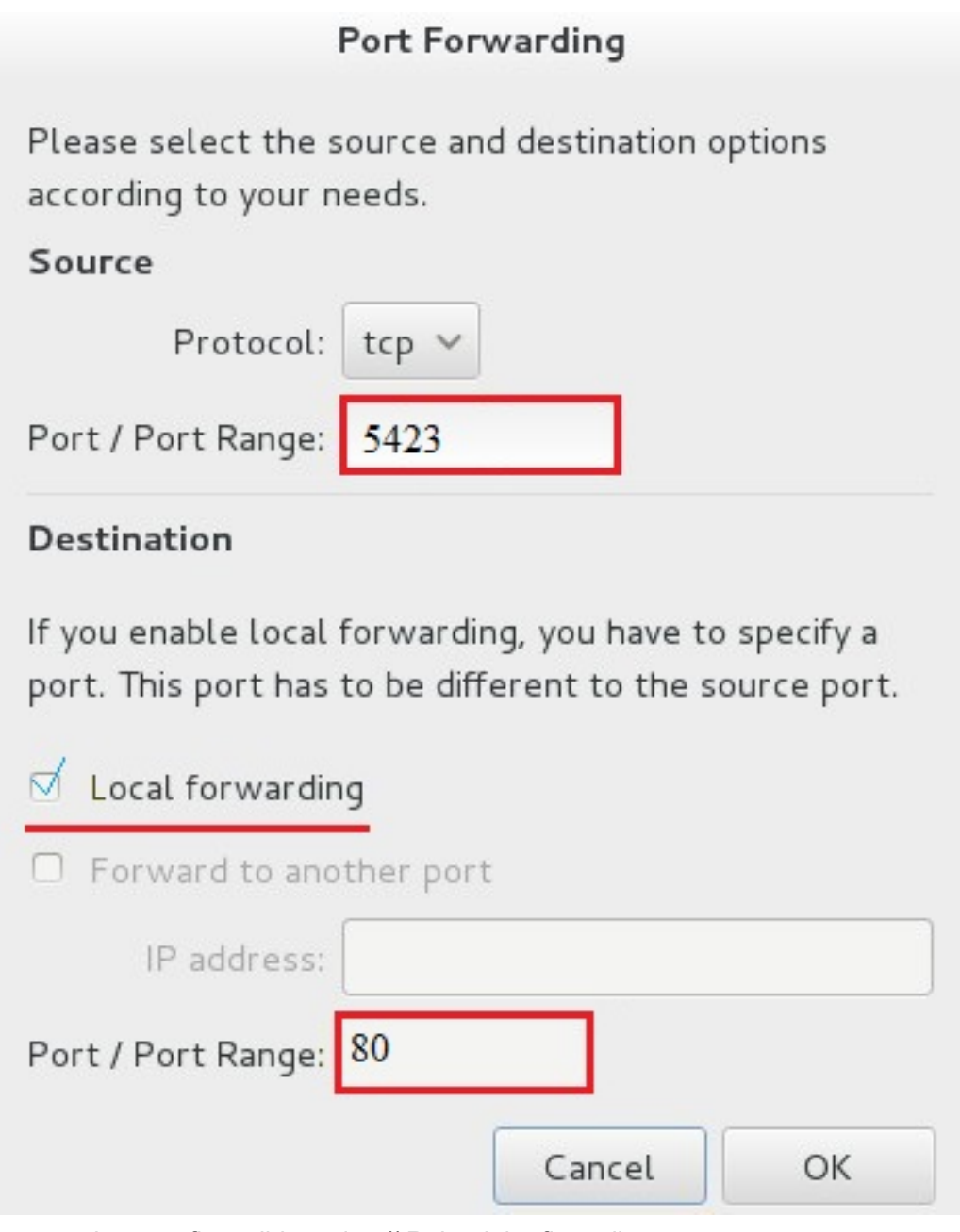

systemctl restart firewalld.service // Reload the firewall strategy

#### 5.CORRECT TEXT

RHCE Test Configuration Instructions

Information for the two systems you will use in test is the following:

system1.group3.example.com: is one of the main sever. system2.group3.example.com: mainly used as a client.

Password for both of the two systems is atenorth

System's IP is provided by DHCP, you can regard it as normal, or you can reset to Static IP in accordance with the following requirements:

system1.group3.example.com: 172.24.3.5

system2.group3.example.com: 172.24.3.10

The subnet mask is 255.255.255.0

Your system is a member of DNS domain group3.example.com. All systems in DNS domain group3.example.com are all in subnet 172.24.3.0/255.255.255.0, the same all systems in this subnet are also in group3.example.com, unless specialized, all network services required to be configured can be accessed by systems of domain group3.

host.group3.example.com provides a centralized authentication service domain

GROUP3.EXAMPLE.COM, both system1 and system2 have already been pre-configured to be the client for this domain, this domain provides the following user account:

krishna (password: atenorth) sergio (password: atenorth) kaito (password: atenorth)

Firewall is enabled by default, you can turn it off when deemed appropriate, other settings about firewall may be in separate requirements.

Your system will be restarted before scoring, so please ensure that all modifications and service configurations you made still can be operated after the restart without manual intervention, virtual machine instances of all examinations must be able to enter the correct multi-user level after restart without manual assistance, it will be scored zero if the test using virtual machine system cannot be restarted or be properly restarted.

Corresponding distribution packages for the testing using operating system Red Hat Enterprise Linux version can be found in the following link:

http://server1.group3.example.com/rhel

Part of the requirements include host security, ensure your host security limit does not prevent the request to allow the host and network, although you correctly configured the network service but would have to allow the host or network is blocked, this also does not score.

You will notice that some requirements which clearly do not allow services be accessed by service domain my133t.org, systems of this domain are in subnet 172.25.1.0/252.255.255.0, and systems of these subnets also belong to my 133t.org domain.

PS: Notice that some test questions may depend on other exam questions, for example, you might be asked to perform a series of restrictions on a user, but this user creation may be required in other questions. For convenient identification, each exam question has some radio buttons to help you identify which questions you have already completed or not completed. Certainly, you do not need to care these buttons if you don't need them.

Configure Link Aggregation

Configure a link between systeml.group3.example.com and system2. group3.example.com as required:

- This link uses interfaces eth1 and eth2
- This link still can work when one interface failes
- This link uses the following address 172.16.3.20/255.255.255.0 on systeml
- This link uses the following address 172.16.3.25/255.255.255.0 on system2
- This link remains normal after the system is restarted

#### **Answer:**

If you forget how to write the name, you can search examples in

#### /var/share/doc/team-1.9/example\_configs/

nmcli connection add con-name team0 type team ifname team0 config '{"runner":{"name":"activebackup"}}' nmcli con modify team0 ipv4.addresses '172.16.11.25/24' nmcli connection modify team0 ipv4.method manual nmcli connection add type team-slave con-name team0-p1 ifname eth1 master team0 nmcli connection add type team-slave con-name team0-p2 ifname eth2 master team0 nmcli connection up team0 nmcli con up team0-p1 nmcli con up team0